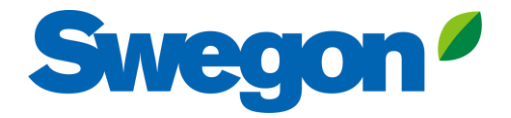

## **KIT UPGRADE TAC5/6**

**CID050256**

## 1- Application:

- Version upgrade of TAC5 control boards with onward versions as specified in the table here below:

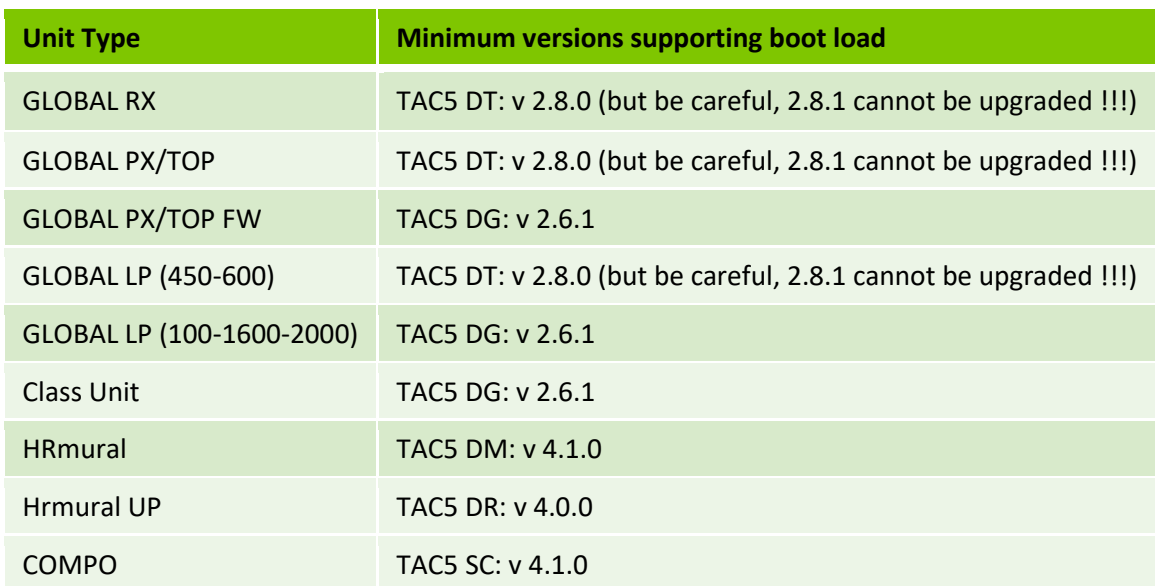

- Version upgrade of TAC6 control boards
- Version upgrade of TACtouch HMI

## 2- Hardware requirements:

- 1- 1x 360035 Kit Upgrade TAC Including:
	- 1x Cable adapter USB-RS485 (025102)
	- 1x Extension cable SD card to micro SD (025103)
	- 1x SAT MODBUS (CID 025006)
	- 1x SD card (304190)

N.B.: the SAT MODBUS is delivered in the kit already wired to the cable adapter USB-RS485.

2- 1x Laptop PC

## 3- Operations:

- 1- Download from Swegon website the package with the TAC software version which is needed for the upgrade of the unit control board
- 2- SAT MODBUS mounting: switch off the unit with the control board to be updated. Plug the SAT MODBUS on SAT COM port, then switch on the unit. Refer to MI SAT MODBUS for more details if necessary.

**It is highly recommended to update a spare board before to update the board on site, so that to have ready the spare with the right version in case of any trouble.**

- 3- Connect the USB connector of the cable adapter USB-RS485 into a USB port of the laptop PC.
- 4- Download from Swegon website TACmonitor software package
- 5- Unzip this package in a folder and from there, launch the application "TACmonitor".
- 6- In TACmonitor software, Select the COM port on which the cable adapter USB-RS485 is connected (if no other serial adapter is plugged on the PC, then only one port will be selectable):

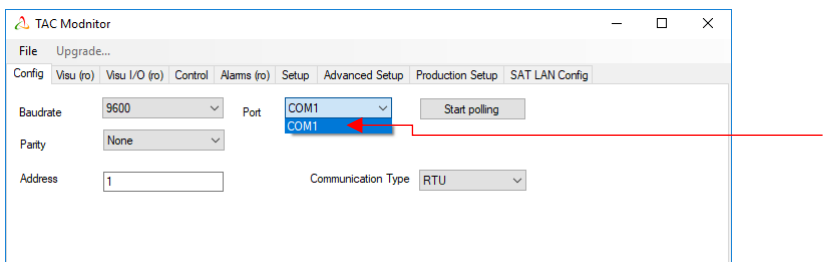

7- Press the button "Start Polling" and check that the communication works:

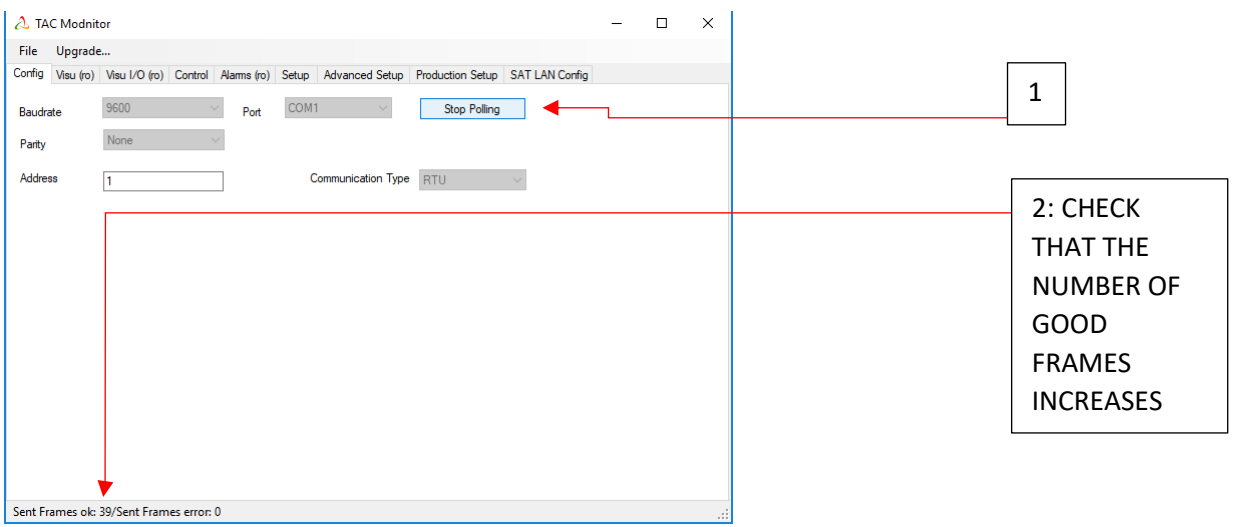

8- In this case, the item menu "Upgrade" will become enabled. Press this Item: the dialog for the upgrade will pop out.

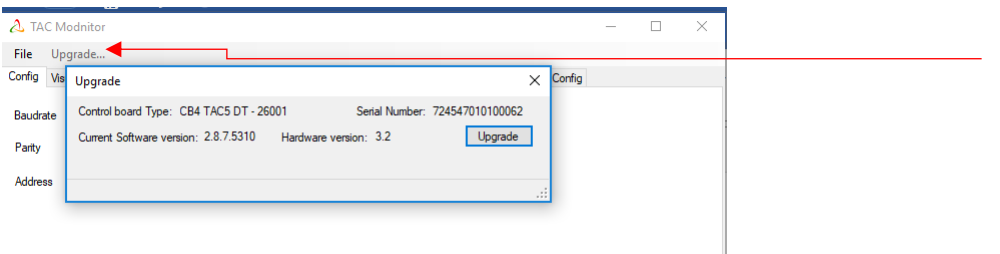

- 9- Check that the upgrade of the board can be done and press the button "upgrade". Select the version package downloaded at point 2.
- 10- The upgrade process will begin in a separate console window. Just wait the end of the process and check the result: in case of failure, restart from point 9.

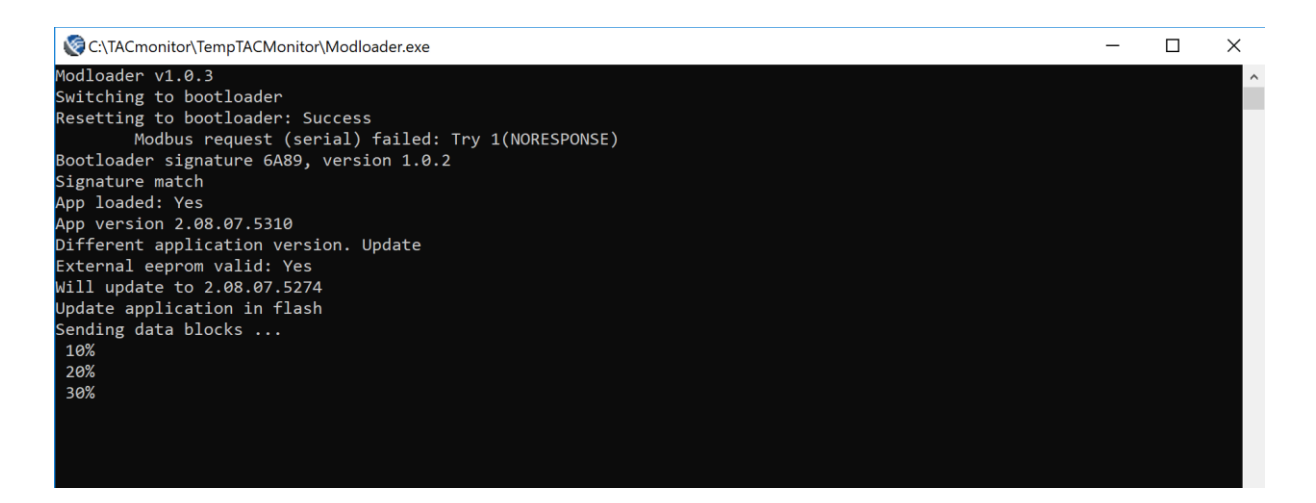

- 11- Eventually upgrade the TACtouch HMI (can be done while step 10 is in process):
	- 1- Download from Swegon website the package with the TACtouch software version which is needed for the upgrade of the viewer and if different from the one already programmed on the SD card (max 32Gb, delete eventually previous versions already stored on it).
	- 2- If the download has been done, save the file on the SD card.
	- 3- Place the SD card into the Extension cable SD card to micro SD
	- 4- Place the micro SD extremity of the Extension cable SD card to micro SD into the SD port of the TACtouch while it is powered on: the TACtouch will detect the SD card and prompt for the upgrade